# **Internationalisation des logiciels du terrier d'AbulÉdu**

# **Généralités**

# **Spécificités des logiciels en TCL/TK**

Pour savoir si un logiciel du terrier utilise gettext ou mc (deux systèmes différents de gestion des traductions) vous pouvez regarder dans le code source des applications.

Si vous trouvez un fichier msgs/fr.msg dont le contenu est décomposé comme indiqué au paragraphe MC/MSGCAT c'est que c'est du … mc/msgcat :)

#### **Gettext**

Si le logiciel utilise gettext la documentation officielle est ici:<http://wfr.tcl.tk/1173>

#### **MC/MSGCAT**

Ca n'est pas \*gettext\* qui est utilisé dans les fichiers .tcl mais \*mc\*. Ensuite, dans le fichier de traduction, par exemple en.msg, les lignes commencent par

::msgcat::mcset en

Suivies de l'argument à traduire

"gerer\_images"

et se terminent par la traduction

"managing directories and pictures"

Il faut donc transformer ce fichier en un fichier .po utilisable dans pootle sinon vous risquez de proposer aux traducteurs de traduire des étiquettes en plus des messages … et si on traduit les étiquettes c'est la cata.

Il semble exister un petit logiciel tout prêt qui transforme un fichier mc/ en un fichier po/ : <http://nixbit.com/cat/programming/internationalization/tk-msg/>raté ça c'est une interface de traduction en tcl/tk vraiment peu ergonomique.

Last update: apade:<br>2016/01/21 abuledu:developpeur:les\_logiciels\_du\_terrier\_facile\_a\_traduire https://docs.abuledu.org/abuledu/developpeur/les\_logiciels\_du\_terrier\_facile\_a\_traduire 12:10

## **Spécificités des logiciels en Python**

### **Spécificités des logiciels en Java**

From: <https://docs.abuledu.org/>- **La documentation d'AbulÉdu**

Permanent link: **[https://docs.abuledu.org/abuledu/developpeur/les\\_logiciels\\_du\\_terrier\\_facile\\_a\\_traduire](https://docs.abuledu.org/abuledu/developpeur/les_logiciels_du_terrier_facile_a_traduire)**

Last update: **2016/01/21 12:10**

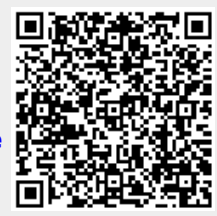